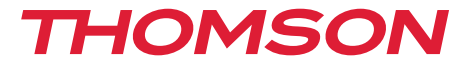

# Digital Terrestrial HD Receiver THT712

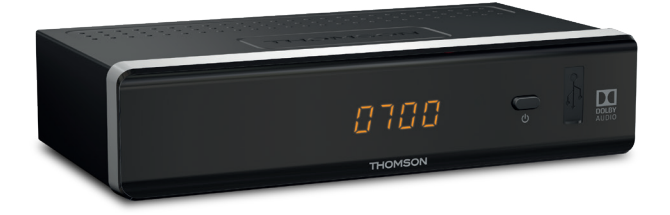

User Manual Návod k obsluze Bedienungsanleitung Manual del usuario Manuel d'utilisation Korisnički priručnik Felhasználói kézikönyv Manuale utente Instrukcja obsługi Bruksanvisning Používateľská príručka

#### www.thomsonstb.net

Fig. 1

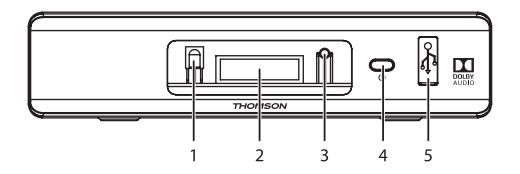

Fig. 2

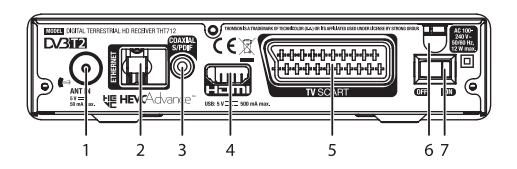

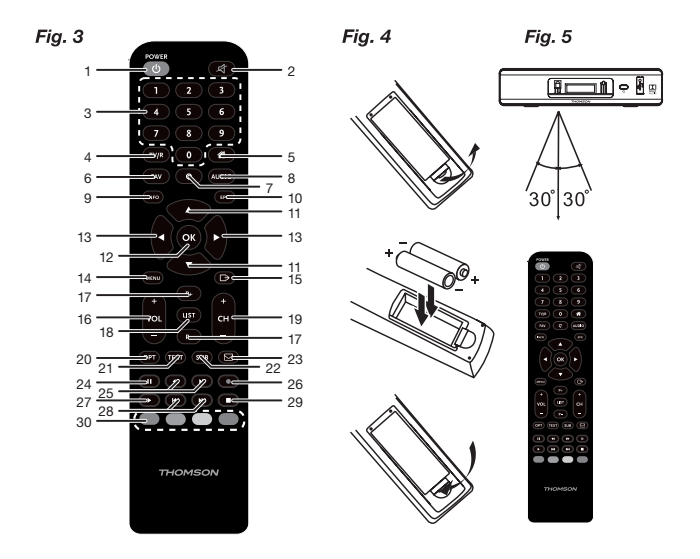

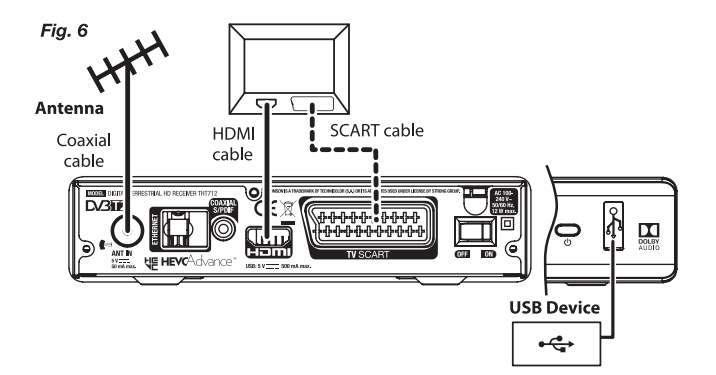

Fig. 7

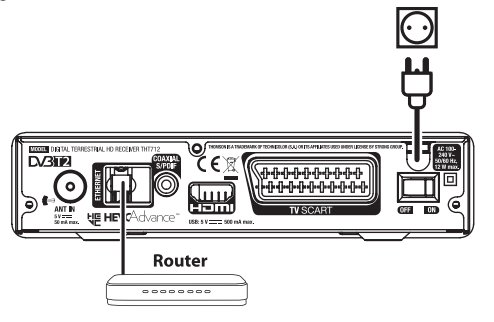

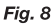

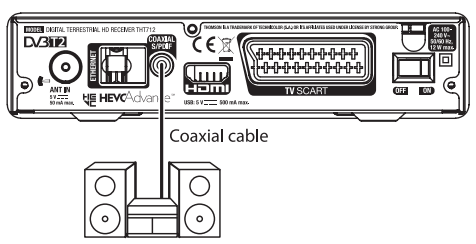

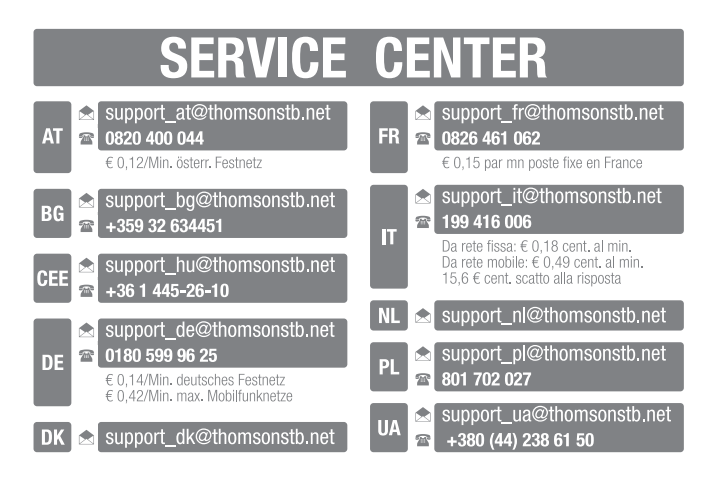

# *THOMSON*

This product has been manufactured and sold under the responsibility of STRONG Group. THOMSON and the THOMSON logo are trademarks of Technicolor (S.A.) or its affiliates and are used under license by STRONG Group.

> Represented by STRONG Ges.m.b.H. Franz-Josefs-Kai 1 1010 Vienna, Austria E-Mail: support\_at@thomsonstb.net

Any other product, service, company, trade name and logo referenced herein are neither endorsed nor sponsored by Technicolor (S.A.) or its affiliates.

# **Licence**

TENTO PRODUKT JE LICENCOVÁN V RÁMCI PATENTOVÉHO PORTFIOLIA AVC PRO OSOBNÍ A NEKOMERČNÍ POUŽITÍ ZÁKAZNÍKEM ZA ÚČELEM (i) KÓDOVÁNÍ VIDEA PODLE NORMY AVC ("AVC VIDEO") A/NEBO (ii) DEKÓDOVÁNÍ AVC VIDEA, KTERÉ BYLO ZAKÓDOVÁNO ZÁKAZNÍKEM V RÁMCI OSOBNÍ A NEKOMERČNÍ AKTIVITY A/NEBO BYLO ZÍSKÁNO OD POSKYTOVATELE VIDEA, KTERÝ JE DRŽITELEM LICENCE PRO POSKYTOVÁNÍ AVC VIDEA. NENÍ PŘIDĚLENA ANI PŘEDPOKLÁDÁNA ŽÁDNÁ LICENCE PRO JAKÉKOLI JINÉ POUŽITÍ. DOPLŇUJÍCÍ INFORMACE ZÍSKÁTE OD SPOLEČNOSTI **MPEG LA, L.L.C.** VIZ HTTP://WWW.MPEGLA.COM Tento produkt obsahuje jeden nebo více programů chráněných mezinárodními zákony a zákony USA na ochranu autorských práv jako nepublikovaných děl. Jsou důvěrné a jejich vlastníkem je společnost **Dolby Laboratories**. Jejich reprodukce nebo zveřejňování, ať už celkové nebo částečné, nebo vytváření z nich odvozených děl je bez předchozího výslovného souhlasu společnosti Dolby Laboratories zakázáno. Copyright 2003‑2009 Dolby Laboratories. Všechna práva vyhrazena.

THIS PRODUCT IS SOLD WITH A LIMITED LICENSE AND IS AUTHORIZED TO BE USED ONLY IN CONNECTION WITH HEVC CONTENT THAT MEETS EACH OF THE THREE FOLLOWING QUALIFICATIONS: (1) HEVC CONTENT ONLY FOR PERSONAL USE; (2) HEVC CONTENT THAT IS NOT OFFERED FOR SALE; AND (3) HEVC CONTENT THAT IS CREATED BY THE OWNER OF THE PRODUCT. THIS PRODUCT MAY NOT BE USED IN CONNECTION WITH HEVC ENCODED CONTENT CREATED BY A THIRD PARTY, WHICH THE USER HAS ORDERED OR PURCHASED FROM A THIRD PARTY, UNLESS THE USER IS SEPARATELY GRANTED RIGHTS TO USE THE PRODUCT WITH SUCH CONTENT BY A LICENSED SELLER OF THE CONTENT. YOUR USE OF THIS PRODUCT IN CONNECTION WITH HEVC ENCODED CONTENT IS DEEMED ACCEPTANCE OF THE LIMITED AUTHORITY TO USE AS NOTED ABOVE.

**Společnost STRONG prohlašuje, že tento přístroj vyhovuje základním požadavkům a dalším příslušným nařízením směrnic EMC 2014/30/EU, LVD 2014/35/EU a RoHS 2011/65/EU.**

#### **THOMSON a logo THOMSON jsou ochranné známky společnosti Technicolor (S.A.) nebo jejích přidružených organizací používané společností STRONG Group v rámci licence.**

Podléhá změnám. V důsledku neustálého výzkumu a vývoje se mohou technické údaje, design a vzhled produktů měnit. HDMI, logo HDMI a High-Definition Multimedia Interface jsou ochranné známky nebo registrované ochranné známky společnosti HDMI Licensing LLC v USA a dalších zemích. Vyrobeno na základě licence od společnosti Dolby Laboratories. Dolby Audio, Dolby Digital, Dolby Digital Plus a symbol dvojitého D jsou registrované ochranné známky společnosti Dolby Laboratories. Všechny ostatní názvy produktů jsou ochrannými známkami nebo registrovanými ochrannými známkami příslušných vlastníků.

© THOMSON 2018. Všechna práva vyhrazena.

# OBSAH

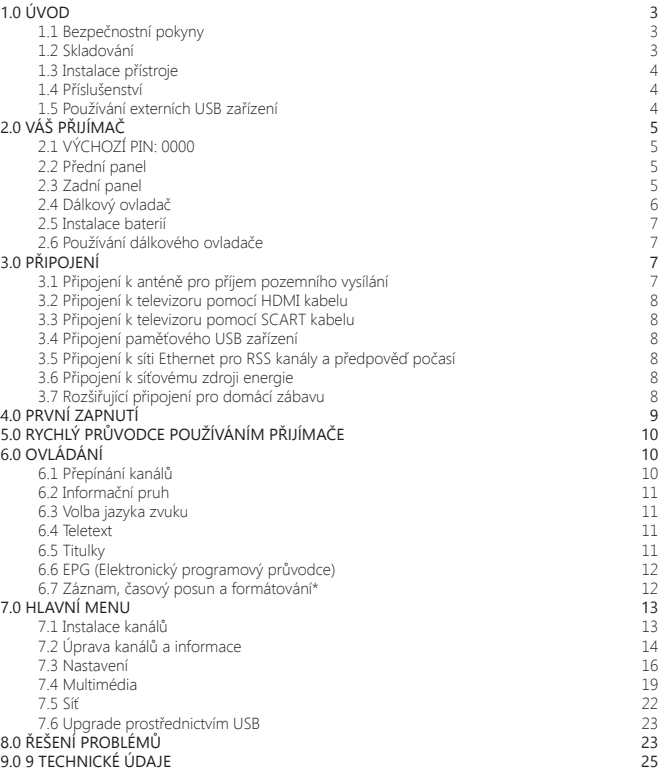

# **1.0 ÚVOD**

# **1.1 Bezpečnostní pokyny**

Před použitím tohoto zařízení si přečtěte všechny pokyny. Tyto pokyny si dobře uschovejte pro pozdější použití.

- Používejte pouze doplňky/příslušenství specifikované nebo poskytované výrobcem (například speciální napájecí adaptér, baterii apod.).
- Před instalací nebo použitím tohoto přístroje si prosím na produktu přečtěte informace o elektrických parametrech a bezpečnosti.
- Abyste minimalizovali nebezpečí požáru nebo úrazu elektrickým proudem, nevystavujte tento přístroj dešti nebo vlhkosti.
- Odvětrávání nesmí být ztíženo zakrýváním větracích otvorů předměty, jako například novinami, ubrusy, záclonami apod.
- Přístroj nesmí být vystaven kapající nebo stříkající vodě a na přístroji nesmí stát žádné nádoby naplněné tekutinami, jako například vázy.
- Značka označuje nebezpečí úrazu elektrickým proudem.
- Aby nedošlo ke zranění, musí být tento přístroj bezpečně připevněn k podlaze nebo stěně, podle pokynů pro instalaci.
- V případě nesprávné výměny baterie hrozí nebezpečí výbuchu. Pro náhradu použijte pouze stejné nebo ekvivalentní typy.
- Nevystavujte baterii (baterie, akumulátory) nadměrnému teplu, jako například ze slunečního světla, ohně apod.
- Nadměrný akustický tlak ze sluchátek může způsobit poškození sluchu.
- Poslech hudby s vysokou hlasitostí trvající delší dobu může poškodit sluch.
- Pro snížení rizika poškození sluchu je nutno snížit hlasitost na bezpečnou příjemnou úroveň a omezit čas věnovaný poslechu hudby s vysokou hlasitostí.
- Síťová zástrčka nebo přípojka přístroje se používá jako odpojovací zařízení, a proto musí zůstat snadno dostupná. Pokud přístroj nepoužíváte nebo jej budete přemísťovat, věnujte prosím pozornost napájecímu kabelu - například jej svažte kabelem nebo učiňte podobné opatření. Napájecí kabel nesmí přijít do kontaktu s ostrými hranami a podobnými předměty, které by mohly způsobit jeho poškození. Při opětovném zprovozňování přístroje prosím zkontrolujte, zda nedošlo k poškození napájecího kabelu. Žádná světelná indikace na přístroji neznamená, že je přístroj zcela odpojen od sítě. Pro kompletní odpojení přístroje od sítě vytáhněte síťovou zástrčku ze zásuvky.
- Věnujte pozornost ekologickému způsobu likvidace baterií.
- Na přístroji nesmí být umístěny žádné zdroje otevřeného ohně, jako například hořící svíčky.

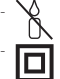

- Aby nedošlo k rozšíření ohně, udržujte svíčky a jiné zdroje otevřeného ohně neustále v dostatečné vzdálenosti od tohoto produktu.
- Zařízení s tímto symbolem je elektrické zařízení třídy II nebo elektrické zařízení s dvojitou izolací. Bylo navrženo tak, že není vyžadováno bezpečnostní připojení k elektrickému uzemnění.

#### **Bezpečnostní opatření**

- Nikdy nezkoušejte toto zařízení otevírat. Je nebezpečné dotýkat se vnitřku zařízení, protože uvnitř jsou místa s vysokým napětím a hrozí úraz elektrickým proudem. Pokud zařízení otevřete, dojde k ukončení platnosti záruky na produkt. Veškerou údržbu nebo opravy svěřte kvalifikovaným technikům.
- Před zapojováním kabelů zajistěte, aby bylo zařízení odpojeno od síťového napájení. Po vypnutí zařízení několik sekund počkejte, než budete toto zařízení přemísťovat nebo odpojovat jakékoli jiné zařízení.
- Je nezbytné, abyste používali pouze schválené prodlužovací kabely a kompatibilní kabely, vhodné pro elektrický příkon instalovaného zařízení. Zkontrolujte prosím, zda napájecí napětí odpovídá požadovanému napětí, uvedenému na výrobním štítku na zadním panelu zařízení.

#### **Provozní prostředí**

- Neinstalujte toto zařízení do stísněných prostorů, jako například knihovniček.
- Nepoužívejte tento přístroj ve vlhkých a chladných místech nebo v jejich blízkosti, a chraňte přístroj před přehříváním.
- Udržujte přístroj mimo přímé sluneční světlo.
- Nepoužívejte přístroj v prašných místech nebo v jejich blízkosti.
- Nepřipevňujte svíčku k přístupné oblasti otvoru, aby nedošlo k vniknutí cizích hořlavých materiálů do zařízení.

#### **Směrnice WEEE**

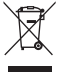

Správná likvidace tohoto produktu. Toto označení znamená, že tento produkt nesmí být v zemích Evropské unie vyhazován do běžného domácího odpadu. Aby nedošlo k poškození životního prostředí nebo lidského zdraví v důsledku nekontrolované likvidace odpadu, proveďte jeho ekologickou likvidaci a přispějte tak k udržitelnému používání materiálových zdrojů. Vaše použité zařízení můžete odevzdat ve sběrném

dvoře nebo kontaktujte prodejce, u kterého jste produkt zakoupili. Může váš produkt přijmout a ekologicky zlikvidovat.

# **1.2 Skladování**

Vaše zařízení bylo před expedicí pečlivě zkontrolováno a zabaleno. Při jeho rozbalování zkontrolujte, zda balení obsahuje všechny součásti příslušenství a poté obalový materiál uložte mimo dosah dětí. Doporučujeme vám, abyste si krabici během záruční doby ponechali, aby bylo vaše zařízení v případě opravy nebo jiného úkonu v rámci záruky dokonale chráněno.

# **1.3 Instalace přístroje**

Doporučujeme vám, abyste o instalaci vašeho zařízení požádali profesionálního odborníka na instalace. Jinak prosím postupujte podle níže uvedených pokynů:

- Další informace si vyhledejte v návodu ke svému televizoru a v případě potřeby i anténě.
- Zajistěte, aby byly HDMI kabel a případně i venkovní komponenty v dobrém stavu.
- V případě, že používáte připojení TV SCART, použijte dobře stíněný SCART kabel.

Tento návod poskytuje kompletní pokyny pro instalaci a používání tohoto přijímače. Setkáte se v něm s následujícími symboly.

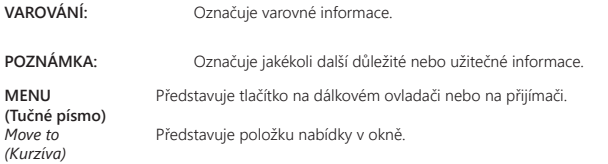

# **1.4 Příslušenství**

- Stručný návod k instalaci
- 1x dálkový ovladač
- 2x baterie (typ AAA)

**VAROVÁNÍ:** Baterie je zakázáno dobíjet, rozebírat, elektricky zkratovat, kombinovat nebo používat s jinými typy baterií. Budete‑li chtít místo běžných baterií používat dobíjecí akumulátory (např. NiMH), doporučujeme používat typy s pomalým samovybíjením, aby byla zajištěna dlouhá provozní životnost dálkového ovladače.

# **1.5 Používání externích USB zařízení**

- Doporučujeme používat paměťová zařízení USB 2.0 nebo novější. Pokud není vaše zařízení kompatibilní se specifikacemi USB 2.0, nemusí nahrávání, přehrávání a další multimediální funkce tohoto přijímače fungovat správně.
- Přehrávání souborů nemůžeme garantovat, a to ani tehdy, když je přípona podporovaného typu, protože záleží na použitém kodeku, datovém toku a rozlišení (jsou podporovány všechny formáty kodeku MPEG).
- Doporučujeme vám, abyste si na paměťová USB zařízení připojovaná k tomuto přijímači neukládali důležité informace.
- Před použitím v tomto přijímači si vždy udělejte zálohu důležitých dat ve vašem paměťovém USB zařízení.
- Společnost STRONG nenese odpovědnost za ztrátu informací nebo situace způsobené ztrátou informací.

# **2.0 VÁŠ PŘIJÍMAČ**

# **2.1 VÝCHOZÍ PIN: 0000**

# **2.2 Přední panel**

*Fig. 1*

- 1. **IČ sensor I. IC sensor** Nasměrujte dálkový ovladač na tento senzor.<br>2. LED displej **Zobrazuje číslo kanálu a čas v pohotovostní**n
- 2. **LED displej** Zobrazuje číslo kanálu a čas v pohotovostním režimu
- ČERVENÉ světlo indikuje pohotovostní režim (STANDBY) přijímače.

#### 4. **Tlačítko Pohotovostní režim/ZAPNUTÍ**

Pro zapnutí přijímače nebo jeho přepnutí do pohotovostního režimu 5. **USB** Konektor pro připojení paměťových USB zařízení.

# **2.3 Zadní panel**

*Fig. 2*

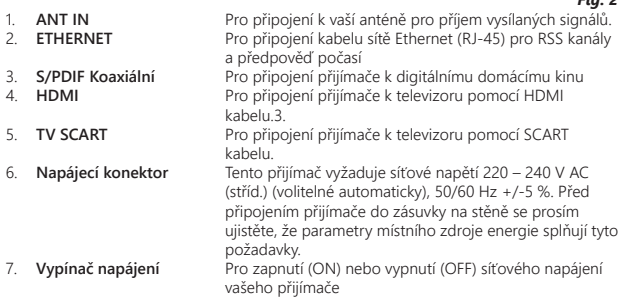

# **2.4 Dálkový ovladač**

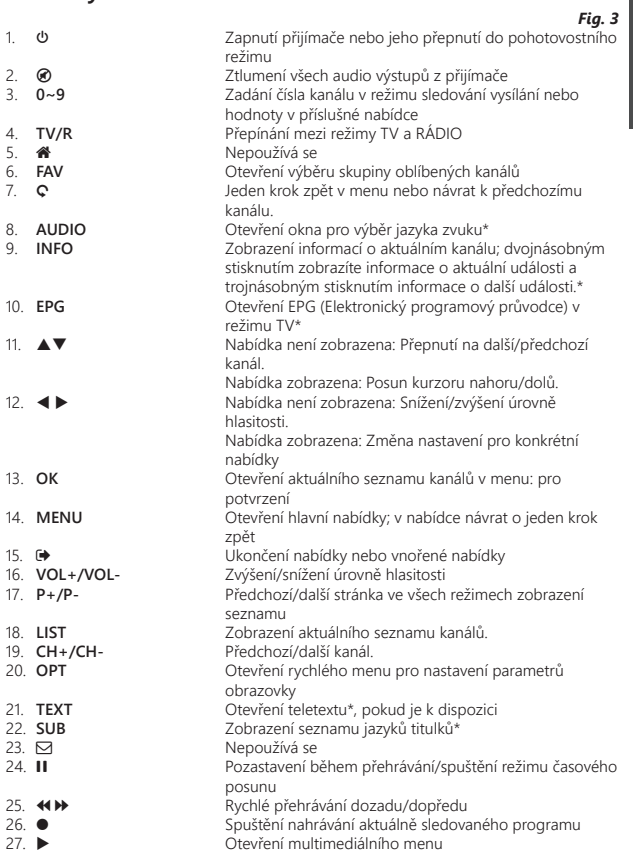

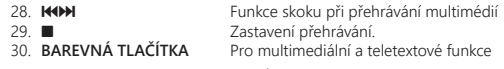

\* Titulky, videotext, EPG (Elektronický programový průvodce) a jazyky zvuku závisí na dostupnosti u konkrétního vysílání

# **2.5 Instalace baterií**

*Fig. 4*

Otevřete kryt dálkového ovladače a vložte do příslušného prostoru 2 baterie AAA. Správná poloha s ohledem na polaritu je zobrazena uvnitř prostoru pro baterie.

- 1. Otevřete kryt.
- 2. Vložte baterie.
- 3. Zavřete kryt.

# **2.6 Používání dálkového ovladače**

*Fig. 5*

Chcete‑li používat dálkový ovladač, nasměrujte jej na přední část přijímače. Dálkový ovladač má dosah max. 5 metrů od přijímače a funguje pod úhlem přibl. do 30 stupňů.

**POZNÁMKA:** Ovládání přijímače bude omezeno nebo znemožněno, pokud jsou mezi snímačem dálkového ovládání (na předním panelu přijímače) a dálkovým ovladačem nějaké překážky. Přímé sluneční světlo nebo velmi jasné světlo mohou omezovat nebo rušit příjem signálů dálkového ovládání.

# **3.0 PŘIPOJENÍ**

# **3.1 Připojení k anténě pro příjem pozemního vysílání**

#### *Fig. 6*

Pro příjem signálu vysílání je nutno ke konektoru ANT IN (Anténní vstup) v zadní části přijímače připojit vnitřní nebo venkovní anténu pro příjem pozemního vysílání. Používejte řádně stíněný anténní kabel a vhodné konektory.

**POZNÁMKA:** Pokud jsou signály ve vaší lokalitě příliš slabé pro příjem prostřednictvím vnitřní antény, doporučujeme vám použít venkovní anténu, kterou lze otočit směrem k vysílací věži. Požádejte o další informace svého prodejce. Pokud používáte aktivní anténu s vestavěným zesilovačem antény, přepněte napájení antény v menu *Ruční vyhledávání* na *Zapnuto*.

# **3.2 Připojení k televizoru pomocí HDMI kabelu**

Televizor musí být spojen s přijímačem pomocí kvalitního kabelu HDMI. Toto připojení zajišťuje nejvyšší možnou kvalitu.

# **3.3 Připojení k televizoru pomocí SCART kabelu**

Váš přijímač je rovněž vybaven konektorem SCART; alternativně můžete televizor připojit k přijímači pomocí kvalitního SCART kabelu.

# **3.4 Připojení paměťového USB zařízení**

*Fig. 6*

*Fig. 6*

Tento port lze použít pro paměťová USB zařízení, jako například zařízení USB flash nebo pevné disky (HDD) s maximálním špičkovým proudem 500 mA. Pro přehrávání video souborů nebo HD filmů doporučujeme používat paměťová zařízení s rozhraním USB 2.0 (nebo novějším).

# **3.5 Připojení k síti Ethernet pro RSS kanály a předpověď počasí**

*Fig. 7*

Použití této možnosti vyžaduje připojení vašeho přijímače k routeru. Připojte konektor sítě Ethernet (RJ‑45) s kabelem třídy CAT5E (nebo vyšší) k vašemu routeru.

# **3.6 Připojení k síťovému zdroji energie**

Po provedení všech připojení můžete připojit váš digitální přijímač k síťovému napájení. Zajistěte, aby byl hlavní vypínač napájení na zadním panelu v poloze **ON**.

# **3.7 Rozšiřující připojení pro domácí zábavu**

#### **Připojení k digitálnímu zesilovači zvuku pomocí konektoru S/PDIF**

Pokud připojíte váš přijímač k digitálnímu zesilovači nebo systému domácího kina, budete si moci vychutnávat nejlepší možnou kvalitu zvuku a vícekanálový zvuk (v závislosti na vysílání). Propojte digitální zesilovač zvuku nebo systém domácího kina pomocí vhodného cinch kabelu s konektorem S/PDIF v zadní části přijímače. Nebo, pokud používáte analogový zesilovač, připojte konektor audio výstupu pro stereo zvuk.

#### **Připojení k digitálnímu zesilovači zvuku a televizoru pomocí portu HDMI**

Pokud připojíte váš přijímač k digitálnímu zesilovači nebo systému domácího kina s konektorem HDMI, budete si moci vychutnávat nejlepší možnou kvalitu zvuku a vícekanálový zvuk (v závislosti na vysílání). Připojte HDMI výstup přijímače ke vstupu vašeho zesilovače a pak připojte výstup HDMI zesilovače k vašemu televizoru. Vyberte na vašem zesilovači správný vstup pro sledování a poslech programů.

#### *Fig. 8.*

*Fig. 7*

# **4.0 PRVNÍ ZAPNUTÍ**

Při prvním zapnutí přijímače se zobrazí menu Vítejte "Preferred Language" (Preferovaný jazyk). Pomocí tlačítek  $\blacktriangle\nabla$  přesuňte zvýraznění na jazyk, který chcete v menu používat. Po výběru vašeho jazyka stiskněte **ZELENÉ** tlačítko *Další* pro potvrzení a přechod na další stránku. Přijímač nyní zobrazí obrazovku "First Time Installation" (První instalace), kde můžete upravit důležitá nastavení.

Pomocí tlačítek ▲▼ přesuňte zvýraznění na nastavení, které chcete upravit a pomocí tlačítek t u změňte hodnoty. Stiskněte **ZELENÉ** tlačítko *Další* pro potvrzení a přechod na další stránku nebo stiskněte **ČERVENÉ** tlačítko *Zpět* pro návrat v menu o jeden krok zpět. K dispozici jsou následující nastavení:

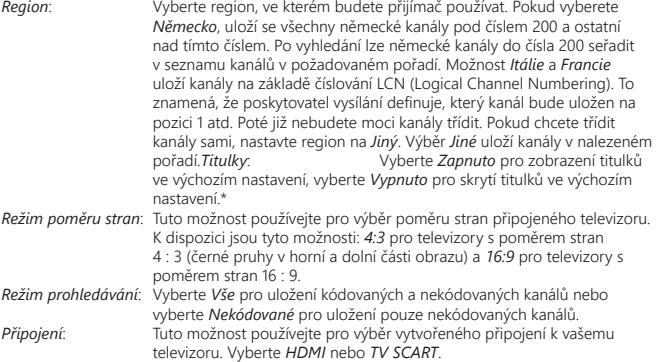

\* Dostupnost titulků DVB/HoH závisí na vysílání. Pokud nejsou titulky podporovány, lze je aktivovat prostřednictvím teletextu, je‑li tento k dispozici.

**POZNÁMKA:** Nesprávná volba regionu může způsobit, že některé kanály budou chybět nebo že se kanály uloží v seznamu kanálů na nesprávné pozice. Kódované kanály nelze prostřednictvím tohoto modelu sledovat.

Po provedení všech nastavení stiskněte **ZELENÉ** tlačítko *Další* pro pokračování.

#### **Nastavení antény**

Tato část průvodce je účinnou pomocí při nastavování vašeho anténního systému. Pomocí tlačítek  $\blacktriangle\blacktriangledown$  přesuňte zvýraznění na nastavení, které chcete změnit a pomocí tlačítek ◆ změňte hodnoty. K dispozici jsou následující nastavení: *Napájení antény*: Nastavte na *Zapnuto*, pokud používáte aktivní anténu (s vestavěným zesilovačem). Při nastavení na *Zapnuto* bude na konektoru ANT IN

(Anténní vstup) tohoto přijímače k dispozici napětí 5 V. U pasivních antén vyberte možnost *Vypnuto*.

*Číslo kanálu.*: Vyberte kanál používaný pro přenos signálu vysílání ve vašem regionu. Pruhy *Síla signálu* a *Kvalita signálu* poskytují vizuální indikaci příjmu. Nastavte anténu na maximální sílu a kvalitu signálu.

Po provedení všech nastavení stiskněte **ZELENÉ** tlačítko *Další* pro spuštění prohledávání. Přijímač vyhledá všechny dostupné kanály. Po dokončení prohledávání se přijímač přepne do režimu sledování vysílání. Nyní si můžete užívat sledování vašich oblíbených TV kanálů. Pokud se zobrazí zpráva "No channels found" (Nebyly nalezeny žádné kanály), zkontrolujte znovu anténu, koaxiální kabel, konektor a v menu, zda máte příjem. Po kontrole výše uvedeného resetujte přístroj a postupujte znovu podle průvodce instalací, jak je uvedeno níže.

**POZNÁMKA:** Pokud se po prvním zapnutí přijímače nezobrazí menu *Vítejte*, resetujte přijímač na tovární nastavení stisknutím tlačítka **MENU** a výběrem *Načíst tovární nastavení* v menu *Instalace*. **(VÝCHOZÍ PIN: 0000)**.

# **5.0 RYCHLÝ PRŮVODCE POUŽÍVÁNÍM PŘIJÍMAČE**

Společnost STRONG chápe, že už se nemůžete dočkat, až začnete svůj nový HD digitální přijímač pozemního vysílání používat. Následující rychlý průvodce vás proto seznámí se základním ovládáním tohoto zařízení. Doporučujeme vám však, abyste si přečetli celou příručku a naučili se tak váš nový přijímač co nejlépe využívat.

Pro zapnutí vašeho přijímače nebo jeho přepnutí do pohotovostního režimu používejte tlačítko q na dálkovém ovladači.

Pomocí tlačítek  $\blacktriangle\blacktriangledown$  vyberte požadovaný kanál. Alternativně můžete zapsat číslo kanálu pomocí tlačítek **0~9** na dálkovém ovladači nebo stiskněte v režimu sledování vysílání tlačítko **OK** pro zobrazení seznamu kanálů. Hlasitost se nastavuje pomocí tlačítek <>

# **6.0 OVLÁDÁNÍ**

Váš nový přijímač je vybaven množstvím funkcí, díky kterým je sledování televize skutečným zážitkem. Tento odstavec tyto funkce popisuje. Přečtěte si prosím rovněž kapitolu **7.0** abyste se seznámili s menu vašeho přijímače.

# **6.1 Přepínání kanálů**

Kanály lze ve vašem novém přijímači přepínat následujícími způsoby:

- Přímo pomocí tlačítek **0~9**.
- Prostřednictvím seznamu kanálů stisknutím tlačítka **OK** a tlačítek **CH+/CH‑**.
- Pomocí tlačítek  $\blacktriangle \blacktriangledown$

### **6.1.1 Přímý přístup pomocí tlačítek 0~9**

Pro získání přímého přístupu k určitému kanálu jednoduše zadejte jeho číslo pomocí tlačítek **0~9** na dálkovém ovladači. Čísla kanálů mohou obsahovat max. čtyři číslice. Můžete zadat i číslo s méně než čtyřmi číslicemi. Počkejte několik sekund, než se přijímač přepne na vybraný kanál nebo stiskněte po výběru čísla kanálu ihned tlačítko **OK**.

### **6.1.2 Seznam TV**

V režimu sledování vysílání stiskněte tlačítko **OK** pro zobrazení okna *Seznam TV*. Pomocí tlačítek pq v seznamu kanálů označte požadovaný kanál a stiskněte tlačítko **OK** pro výběr označeného kanálu. Stiskněte znovu tlačítko **OK** pro ukončení režimu seznamu kanálů. V seznamu kanálů je možné používat tlačítka **CH+/CH‑** rovněž pro přetáčení seznamu po stránkách pro urychlení procházení seznamu.

**POZNÁMKA:** Pomocí tlačítek  $\blacktriangle$  se přepněte mezi seznamy *Všechny kanály* a seznamem (seznamy) oblíbených kanálů nebo stiskněte v režimu sledování vysílání tlačítko **FAV** pro zobrazení seznamu dostupných seznamů oblíbených kanálů.

### **6.1.3 Pomocí tlačítek** pq

Tlačítko p se používá pro přepnutí na další kanál. Tlačítko q se používá pro přepnutí na předchozí kanál.

# **6.2 Informační pruh**

Během sledování TV můžete kdykoli stisknout tlačítko **INFO** pro zobrazení informací o aktuálním kanálu a události\*. Stiskněte dvakrát tlačítko **INFO** pro zobrazení podrobnějších informací EPG o aktuálním kanálu. Stiskněte třikrát tlačítko **INFO** pro zobrazení detailů EPG dalšího programu.

\* Informace o události se zobrazí, pokud jsou k dispozici. Dostupnost závisí na vysílání.

# **6.3 Volba jazyka zvuku**

Některé kanály podporují volbu zvukových formátů nebo jazyků. Pro volbu jiného proudu zvuku stiskněte v režimu sledování vysílání tlačítko **AUDIO**. Nyní se zobrazí seznam dostupných proudů zvuku. Pomocí tlačítek ▲▼ vyberte proud a potvrďte jej stisknutím tlačítka OK. Pomocí tlačítek ◀ ▶ můžete vybrat stereo, smíšený, levý a pravý zvukový kanál.

# **6.4 Teletext**

Váš přijímač disponuje kompletně vybaveným teletextem. Pro otevření teletextu stiskněte v režimu sledování vysílání tlačítko **TEXT** a pomocí tlačítek **0~9** zadejte číslo stránky, kterou chcete zobrazit.Pomocí tlačítek ▲▼ vyberte předchozí nebo další stránku, pomocí tlačítek ◀ ▶ vyberte vnořené stránky. Stiskněte tlačítko nebo **TEXT** pro návrat zpět do režimu sledování vysílání.

# **6.5 Titulky**

Některé kanály podporují volbu jazyků titulků. V režimu sledování vysílání stiskněte tlačítko **SUB** pro zobrazení seznamu dostupných jazyků titulků. Pomocí tlačítek  $\blacktriangle\blacktriangledown$  vyberte požadované titulky a stiskněte tlačítko **OK** pro potvrzení. Stiskněte tlačítko pro ukončení bez provedení změn.\*

\* Dostupnost titulků DVB/pro nedoslýchavé závisí na vysílání. Pokud nejsou titulky k dispozici, lze je aktivovat prostřednictvím teletextu.

# **6.6 EPG (Elektronický programový průvodce)**

Elektronický programový průvodce je velmi užitečná funkce umožňující zobrazit plánované události a programové informace, a označovat události/filmy pro probuzení přijímače. Pro otevření EPG stiskněte v režimu sledování vysílání tlačítko EPG. Pomocí tlačítek ▲▼ vyberte kanál a pomocí tlačítek **< ▶** vyberte událost. Pomocí tlačítka **OK** zobrazíte detailní informace o vybrané události. Pro ukončení obrazovky s detailními informacemi stiskněte tlačítko 9. Stiskněte **ČERVENÉ** tlačítko nebo **ZELENÉ** tlačítko pro zobrazení a výběr dalšího dne. Stiskněte **ŽLUTÉ** tlačítko pro nastavení časovače na vybranou událost. Podrobné informace o funkci časovače najdete v části **7.3.6**.

**POZNÁMKA:** Dostupnost údajů EPG závisí na vysílání.

# **6.7 Záznam, časový posun a formátování\***

Pro použití těchto funkcí musíte připojit paměťové USB zařízení k portu USB na zadním panelu. Pro optimální funkci, zejména u HD obsahu, doporučujeme používat pevné disky s rozhraním USB 2.0 nebo novějším. Musí být naformátovány formátem FAT32, jinak nebudou funkce záznamu a časového posunu fungovat.

### **6.7.1 Okamžité nahrávání\***

Pro okamžité nahrávání programu stiskněte tlačítko · pro spuštění nahrávání a  $\blacksquare$  pro jeho ukončení. Během nahrávání můžete stisknout tlačítka ▲▼ nebo **OK** a ▲▼ pro přepnutí na jiný kanál pouze na stejném transpondéru (frekvence). Můžete rovněž použít tlačítka **0~9**.

# **6.7.2 Časový posun\***

Pokud chcete používat funkci Časový posun, stačí v režimu sledování vysílání stisknout tlačítko 11. Pro obnovení přehrávání časově posunutého obsahu stiskněte znovu tlačítko ▶ nebo 11. Během přehrávání můžete použít tlačítka 4 b nebo II. Pro zastavení režimu časového posunu stiskněte tlačítko  $\blacksquare$  a systém se přepne na aktuální čas živého vysílání. Tato funkce poběží stále na pozadí a pokud nepřepnete na jiný kanál, lze znovu skočit na začátek opětovným stisknutím tlačítka II. Rovněž pomocí tlačítka < > ie možno v režimech časového posunu skákat v čase. Výchozí nastavení je 20 sekund. Stiskněte **ZELENÉ** tlačítko *Nastavení skoku* pro změnu času skoku.

Pokud změníte kanál, bude časově posunutý obsah k dispozici pouze pro nově vybraný kanál.

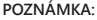

Pro úplné vypnutí funkce Časový posun musíte změnit stav časového posunu v menu *Nastavení záznamu* na zakázáno.

# **6.7.3 Nahrávání s časovačem**

Jsou k dispozici dva způsoby nastavení časovače:

#### **Programování časovače záznamu pomocí EPG**

Nejsnadnější způsob nahrávání události je pomocí EPG. Stiskněte tlačítko **EPG** pro otevření EPG a pak pomocí tlačítek  $\blacktriangle \blacktriangledown$  vyberte kanál. Pak stiskněte tlačítko  $\blacktriangle \blacktriangleright$  a pomocí tlačítek  $\blacktriangle \blacktriangledown$ vyberte událost. Časovač nahrávání můžete rezervovat stisknutím tlačítka 4. Pokud stisknete tlačítko 4 na této události ještě jednou, bude časovač zakázán. Nastavený čas časovače je pevný a nelze jej změnit.

#### **Programování časovače záznamu pomocí menu Časovač**

Pokud chcete naprogramovat časovač záznamu pomocí menu časovače, stiskněte v EPG **MODRÉ** tlačítko pro jeho otevření. Můžete jej rovněž vybrat pomocí tlačítka **MENU** na dálkovém ovladači v režimu sledování vysílání, volbou možnosti *Časovač* v menu *Nastavení*. Tímto způsobem můžete naprogramovat čas spuštění a zastavení. Další podrobnosti o tomto menu najdete v kapitole **7.3.6 Časovač** v této uživatelské příručce.

### **6.7.4 Přehrávání**

Po dokončení nahrávání bude ve vašem externím paměťovém USB zařízení vytvořena nová složka Záznamy. Stisknutím tlačítka  $\blacktriangleright$  v režimu sledování vysílání můžete tuto složku přímo otevřít. V menu *Záznamy* jsou podporovány následující funkce:

 $\overline{\mathbf{A}}$   $\overline{\mathbf{v}}$  Výběr události záznamu.<br>
OK Spuštění přehrávání v ná **OK** Spuštění přehrávání v náhledu a znovu v režimu celé obrazovky.<br>■ Sastavení přehrávání **3 Zastavení přehrávání<br>2 ČERVENÉ Clevření menu možn ČERVENÉ** Otevření menu možností pro výběr a zrušení výběru pro smazání souboru/souborů se záznamem. Tato položka menu se otevře pouze tehdy, když iste pomocí tlačítek ▲▼ nejprve vybrali soubor. Označení záznamu pro smazání. Po označení všech záznamů ke smazání vyberte *Smazat vybrané* a stiskněte tlačítko **OK**. Zobrazí se zpráva pro potvrzení mazání. Dalším stisknutím tlačítka **OK** se tyto záznamy trvale smažou z vašeho externího paměťového USB zařízení. Vyberte *Zrušit*, pokud je nechcete smazat nebo vyberte ještě jednou **OK** pro definitivní smazání.

# **7.0 HLAVNÍ MENU**

Hlavní menu umožňuje přístup k funkcím *Instalace, Kanály, Nastavení, Multimédia* a *Síť*. Pro otevření hlavního menu stiskněte v režimu sledování vysílání tlačítko **MENU**. V hlavním menu můžete použít tlačítko Ç pro návrat na předchozí obrazovku a tlačítko i pro ukončení.

# **7.1 Instalace kanálů**

Pomocí tlačítek < > vyberte položku hlavního menu *Instalace*.

Pomocí tlačítek  $\blacktriangle \blacktriangledown$  zvýrazněte požadované vnořené menu a vyberte jej stisknutím tlačítka OK.

## **7.1.1 Ruční vyhledávání**

Toto menu umožňuje vyhledávat kanály s konkrétní frekvencí nebo číslem kanálu. Pomocí tlačítek [UP/DOWN] vyberte {Režim prohledávání} a vyberte z možností {Nekódované}, která nainstaluje pouze nekódované kanály a {Všechny}. To znamená, že se vyhledají a uloží kanály, které jsou nekódované i kódované.

Pomocí tlačítek [UP/DOWN] vyberte {Č. kanálu} a vyberte číslo kanálu pro frekvenci, kterou chcete vyhledat. Pro urychlení výběru stiskněte tlačítko [OK] pro otevření seznamu.

Další možnost {Modulace} umožňuje výběr typem modulace {DVB- T2} .

Pokud používáte aktivní anténu (s vestavěným zesilovačem), přepněte položku {Napájení antény} na {Zapnuto}. Pokud používáte pasivní anténu (bez vestavěného zesilovače), vyberte {Vypnuto}.

Zvýrazněte {Vyhledat} a stiskněte tlačítko [OK] pro spuštění prohledávání. Nově nalezené kanály budou přidány do seznamu kanálů.

## **7.1.2 Automatické vyhledávání**

Toto menu umožňuje automaticky vyhledat kanály všech dostupných frekvencí nebo čísel kanálů pro vámi vybraný region. Uvědomte si prosím, že všechny dříve nainstalované kanály a seznamy oblíbených budou smazány. Nově nalezené kanály budou nainstalovány do seznamu kanálů a pak můžete v případě potřeby vytvořit nový seznam oblíbených.

Vyberte *Režim prohledávání* a vyberte mezi *Nekódované* pro instalaci pouze nekódovaných kanálů nebo *Všechny*. Zvýrazněte *Vyhledat* a stiskněte tlačítko **OK** pro spuštění prohledávání.

# **7.1.3 Informace**

Toto vnořené menu zobrazuje konkrétní informace o přijímači, jako například verzi hardwaru a softwaru. Zobrazuje rovněž technické informace pro aktuálně vybraný kanál a sílu a kvalitu signálu. Při kontaktování naší zákaznické podpory mějte prosím informace z obrazovky *Informace* po ruce. Pracovník zákaznické podpory si může informace uvedené na této obrazovce vyžádat.

# **7.1.4 Obnovit tovární nastavení**

Tato možnost umožňuje resetovat přijímač na tovární nastavení a současně smazat všechny uložené kanály.

Pomocí tlačítek pq vyberte menu *Obnovit tovární nastavení* v menu *Instalace* a stiskněte tlačítko **OK**. Budete požádáni o zadání PIN kódu. Pomocí tlačítek **0~9** zadejte správný PIN kód. **(VÝCHOZÍ PIN: 0000)**. Zobrazí se potvrzovací okno. Vyberte *OK* pro obnovení továrního nastavení. Vyberte *Zrušit* pro zrušení. Pro ukončení stiskněte tlačítko .

**VAROVÁNÍ**: Resetováním vašeho přijímače na tovární nastavení budou všechna vaše nastavení a uložené kanály trvale smazány. Používejte prosím tuto funkci s rozmyslem.

# **7.2 Úprava kanálů a informace**

Pomocí tlačítek < > vyberte *Kanály* v hlavním menu. Pomocí tlačítek ▲▼ zvýrazněte požadované vnořené menu a vyberte jej stisknutím tlačítka **OK.** 

# **7.2.1 Správce TV**

Toto menu umožňuje vytvářet seznamy oblíbených, přesouvat pořadí kanálů, uzamykat kanály ochranou PIN kódem a mazat kanály ze seznamu TV.

### **7.2.1.1 Přidání kanálů do seznamu oblíbených**

Kanály z okna *Seznam TV* lze přidat do max. 4 různých skupin oblíbených. Vyberte *Oblíbené* a stiskněte tlačítko **OK**, vyberte požadovanou skupinu oblíbených kanálů a stiskněte tlačítko **OK**. Pomocí tlačítek  $\blacktriangle \blacktriangledown$  vyberte kanál, který chcete přidat do skupiny oblíbených kanálů. Když je označen požadovaný kanál, stiskněte tlačítko **OK**. Na pravé straně uvidíte váš nově vytvořený seznam oblíbených kanálů. Pokud chcete odebrat kanál ze seznamu oblíbených, stačí stisknout tlačítko ▶ a vybrat kanál, a stisknout tlačítko **OK** pro smazání.

**POZNÁMKA:** Pozdější třídění seznamů oblíbených není možné. Vždy začněte výběrem kanálu, který byste chtěli mít na pozici 1 v seznamu oblíbených, pak výběrem dalšího.

Pomocí tlačítek  $\blacktriangle$   $\blacktriangledown$  vyberte seznam oblíbených kanálů, do kterého chcete kanál přidat a stiskněte tlačítko **OK**. Stiskněte tlačítko **→** pro dokončení tohoto procesu. Oblíbené kanály budou označeny symbolem •. Po provedení všech změn stiskněte dvakrát tlačítko ·. Zobrazí se potvrzovací informační pruh. Vyberte *Ano* pro uložení změn nebo *Ne* pro jejich zrušení.

### **7.2.1.2 Přesun kanálů v seznamu kanálů**

Tento přijímač nabízí funkci, která rovněž uspořádá nalezené kanály v pořadí na základě číslování LCN (Logical Channel Numbering). To znamená, že číslování kanálů je definováno poskytovatelem vysílání a kanály jsou automaticky řazeny do hlavního seznamu kanálů. Třídění v hlavním seznamu není proto možné. Funkce *Přesunout* je označena šedě a nelze ji vybrat. Tato funkce je automaticky aktivní, pokud jste vybrali region *Itálie* v prvním průvodci instalací. Pokud chcete třídit kanály tak, jak je uvedeno níže, resetujte přijímač na tovární nastavení a znovu vyhledejte kanály s použitím jiného regionu. Viz kapitola **7.1.4**

Třídění pořadí kanálů v hlavním seznamu kanálů. Vyberte možnost *Přesunout* a stiskněte tlačítko **OK**.

Pomocí tlačítek  $\blacktriangle \blacktriangledown$  vyberte kanál, který chcete zařadit na první pozici. Když je označen požadovaný kanál, stiskněte tlačítko **OK**. Tuto akci můžete provést s více kanály, dokud nejste spokojeni s pořadím třídění. Pro uložení nového pořadí kanálů stiskněte **ČERVENÉ** tlačítko *Přesunout*. Pokud jste vytřídili pouze několika kanálů a chcete je uložit mezi existující kanály, vyberte v seznamu *Seznam TV* pozici, kam chcete vytříděné kanály zkopírovat.

# **7.2.1.3 Uzamknutí kanálů**

Ochrana kanálů před sledováním pomocí PIN kódu. Vyberte možnost *Uzamknout* a stiskněte tlačítko **OK**. Pomocí tlačítek ▲▼ vyberte kanál, který chcete chránit. Když je označen požadovaný kanál, stiskněte tlačítko **OK**. Na pravé straně uvidíte váš seznam chráněných kanálů. Pokud chcete odebrat kanál z tohoto seznamu, jednoduše stiskněte tlačítko  $\blacktriangleright$  a vyberte daný kanál, a stiskněte tlačítko **OK** pro zrušení výběru.

# **7.2.1.4 Mazání kanálů**

Trvalé mazání kanálu nebo kanálů z hlavního seznamu kanálů (dokud nespustíte nové vyhledávání). Vyberte možnost *Smazat* a stiskněte tlačítko **OK**. Pomocí tlačítek ▲▼ vyberte kanál, který chcete smazat. Když je označen požadovaný kanál, stiskněte tlačítko **OK**. Na pravé straně se zobrazí výběr pro smazání ze seznamu kanálů. Když jste připraveni, stiskněte tlačítko 9 a potvrďte.

### **7.2.2 Správce rádií**

Vytváření seznamů oblíbených kanálů, přesun pořadí kanálů, uzamykání kanálů ochranou PIN kódem a mazání kanálů ze seznamu rádií. Funkce pro správu jsou stejné jako ve výše uvedeném menu *Správce TV*. Jediným rozdílem je to, že v seznamu *Správce rádií* nejsou zobrazeny žádné obrazové informace a proto se na obrazovce náhledu vždy zobrazí pozadí rádia.

# **7.2.3 Informace EPG**

Tato položka menu otevírá Elektronického programového průvodce (EPG).

# **7.3 Nastavení**

Pomocí tlačítek  $\blacktriangle$  vyberte v hlavním menu *Nastavení*. Pomocí tlačítek  $\blacktriangle$  **V** zvýrazněte požadované vnořené menu a vyberte jej stisknutím tlačítka **OK**.

# **7.3.1 Jazyk**

V tomto menu můžete nastavit jazykové preference.

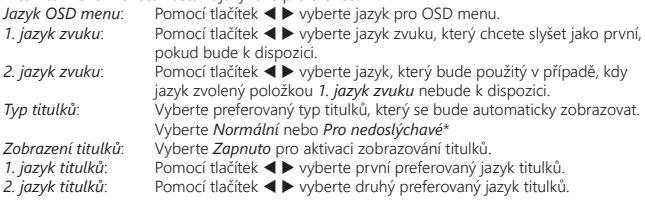

\* Dostupnost titulků DVB/pro nedoslýchavé závisí na vysílání. Pokud takové titulky nejsou podporovány, lze zobrazení titulků s největší pravděpodobností aktivovat prostřednictvím teletextu, je‑li tento k dispozici.

### **7.3.2 Nastavení výstupu**

Toto menu používejte pro přizpůsobení vašeho přijímače vašemu televizoru nebo systému domácího kina.

K dispozici jsou následující nastavení:

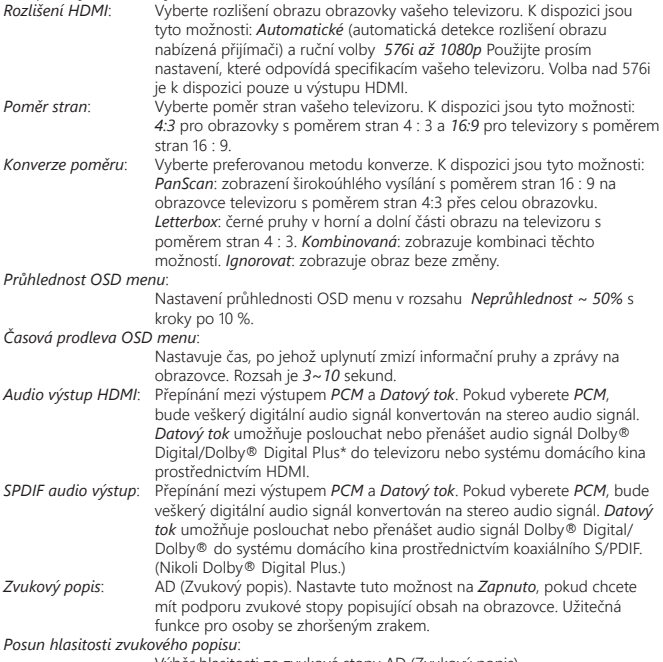

Výběr hlasitosti ze zvukové stopy AD (Zvukový popis).

\* Dolby Digital Plus, Dolby Digital a symbol dvojitého D jsou registrované ochranné známky společnosti Dolby Laboratories

### **7.3.3 Obecná nastavení**

Toto menu umožňuje spravovat nastavení systému vašeho přijímače.

Obsahuje následující vnořená menu: *Automatický pohotovostní režim* a *Automatická aktualizace kanálů*.

### **7.3.3.1 Automatický pohotovostní režim**

Automatický pohotovostní režim je nová funkce, která pomáhá snížit spotřebu elektrické energie

Stiskněte tlačítko  $\blacktriangle\blacktriangledown$  pro zvýraznění menu Automatický pohotovostní režim a stiskněte tlačítko **OK** pro pokračování.

Při nastavení na hodnotu v rozmezí *1 až 6 hodin* se přijímač přepne do pohotovostního režimu, pokud během této doby nepřijme žádné příkazy dálkového ovladače. Nastavením *Automatický pohotovostní režim* na *Vypnuto* můžete funkci automatického pohotovostního režimu deaktivovat. Výchozí nastavení je *3 hodiny*.

### **7.3.3.2 Automatická aktualizace kanálů**

Při nastavení na *Zapnuto* přístroj v okamžik přepnutí do pohotovostního režimu automaticky zkontroluje, zda nejsou k dispozici nové kanály. Při dalším zapnutí budete informováni o tom, zda jsou k dispozici nové kanály a budete vyzváni k spuštění automatického prohledávání. Tímto způsobem můžete udržovat seznam kanálů vždy aktuální. Pokud vyberete *Vypnuto*, bude funkce automatické aktualizace kanálů deaktivována.

## **7.3.4 Rodičovský zámek**

V tomto menu můžete zabezpečit přístup k menu instalace nebo kanálů pomocí PIN kódu. Můžete rovněž vytvořit nový PIN kód. Pomocí tlačítek ▲▼ vyberte *Rodičovský zámek* z menu *Nastavení* a stiskněte tlačítko **OK** pro pokračování. Budete požádáni o zadání PIN kódu.

# **(VÝCHOZÍ PIN: 0000)**

*Uzamknutí menu*: Uzamknutí přístupu do instalačního menu. Funkci *Uzamknutí menu* můžete nastavit na *Zapnuto* nebo *Vypnuto*.

*Uzamknutí programu*:

Přepnutí uzamknutí všech programů/kanálů na *Zapnuto* nebo *Vypnuto*. Pokud je v menu správce TV nebo rádií nastaveno uzamknutí. Uzamknutí můžete vybrat samostatně pro každý kanál, který chcete chránit PIN kódem.

*Věk pro uzamknutí programu*:

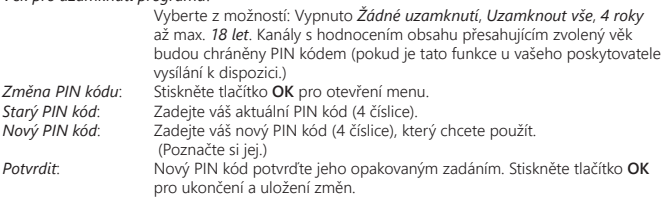

### **7.3.5 Nastavení času**

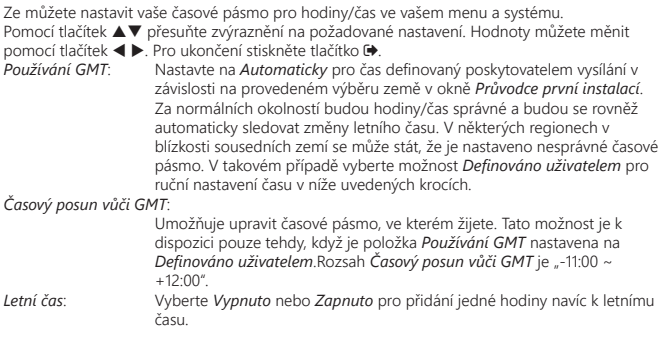

# **7.3.6 Časovače**

Toto menu umožňuje definovat až 10 událostí časovače pro probuzení tohoto přijímače. Pomocí tlačítek ▲ vyberte *Časovač* z menu *Nastavení* a stiskněte tlačítko OK pro zadání. Přijímač zobrazí seznam s 10 časovači, následovaný jejich příslušným stavem. Pomocí tlačítek A▼ vyberte časovač, který chcete nastavit nebo změnit a stiskněte tlačítko **OK** pro pokračování. Nyní se zobrazí menu pro nastavení časovače.

K dispozici jsou následující nastavení:

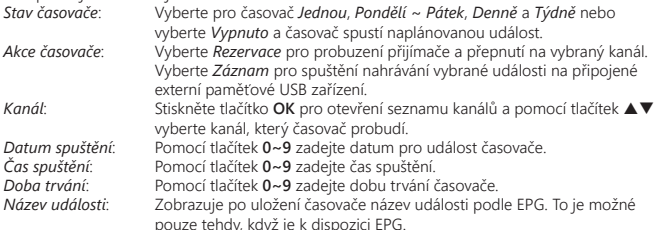

pouze tehdy, když je k dispozici EPG.<br>Po nastavení všech položek podle vašich preferencí posuňte pomocí tlačítek ▲▼ zvýraznění na položku *Uložit* a stiskněte tlačítko **OK** pro potvrzení. Pro ukončení časovače bez uložení vašeho nastavení stiskněte tlačítko Q

# **7.4 Multimédia**

Menu *Multimédia* sestává z následujících vnořených menu: *Záznamy*, *Filmy*, *Hudba*, *Obrázky*, *Nastavení záznamu* a *Nastavení paměťového zařízení*. Nejprve prosím připojte USB zařízení, pomocí tlačítek ▲▼ zvýrazněte požadované menu a stiskněte tlačítko **OK** pro otevření. Stiskněte tlačítko  $\blacklozenge$  pro ukončení nebo tlačítko  $\heartsuit$  pro návrat do předchozího menu.

### **7.4.1 Přehrávač multimédií**

Tato funkce umožňuje přehrávání různých druhů souborů z připojeného paměťového USB zařízení.

V menu *Multimédia* vyberte *Záznamy* a stiskněte tlačítko **OK** pro zobrazení pořízených záznamů. Vyberte *Filmy* a stiskněte tlačítko **OK** pro otevření tohoto menu pro přehrávání všech druhů formátů videa. Vyberte *Hudba* pro přehrávání souborů, jako například formátu MP3, OGG a FLAC. Vyberte *Obrázky* pro přehrávání vašich oblíbených obrázků ve formátu JPG nebo BMP.\*

Po otevření okna *Multimediální přehrávač* bude zvýrazněna kořenová složka paměťového USB zařízení. Stiskněte tlačítko **OK** pro otevření adresáře, respektive jeho složek/podložek. Na obrazovce se v pravém horním rohu pro usnadnění navigace zobrazují kořenové složky. Stiskněte tlačítko ▲▼ pro výběr souboru nebo složky a stiskněte tlačítko OK pro otevření složky/podsložky (tam, kde je to možné) nebo spuštění přehrávání souboru. Stiskněte tlačítko pro ukončení nebo tlačítko **OK** pro otevření přes celou obrazovku.

Pomocí níže uvedených tlačítek vyberte v různých režimech přehrávání funkce.

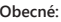

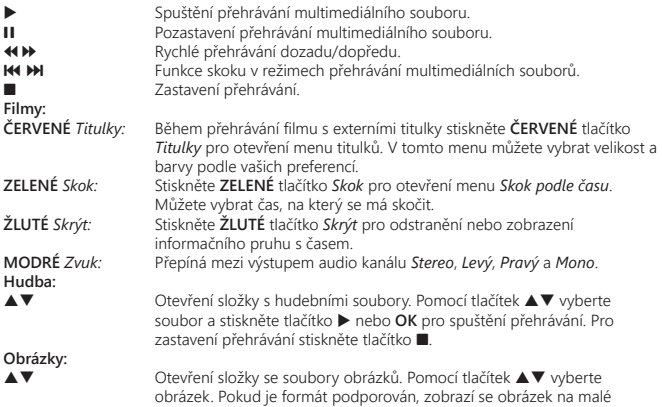

obrazovce obraz v obrazu. Stiskněte tlačítko **OK** pro jeho sledování v režimu celé obrazovky.

**ČERVENÉ** *Možnosti:* Před zobrazením obrázku přes celou obrazovku můžete nastavit slideshow/diashow. Stiskněte **ČERVENÉ** tlačítko *Možnosti* pro otevření menu vnořených možností *Čas změny slideshow*. Vyberte čas pro slideshow nebo tuto funkci vypněte. Po výběru času stiskněte tlačítko **OK** pro spuštění přehrávání slideshow. Pro zastavení stiskněte tlačítko  $\blacktriangleright$ .

### **7.4.2 Nastavení záznamu**

Toto menu je k dispozici pouze v případě připojení paměťového USB zařízení. Zde můžete nastavit časový posun a nahrávání.

K dispozici jsou následující nastavení:

*Stav časového posunu*:

Vyberte mezi *Povolit* pro aktivaci funkce časového posunu nebo *Zakázat* pro její vypnutí. Tato funkce bude rovněž automaticky nastavena na Povolit, pokud stisknete tlačítko II na dálkovém ovladači a máte připojeno USB zařízení.

*Krok časového posunu*:

Vyberte časový krok v minutách a sekundách, který chcete provádět pomocí tlačítek < b během navigace v režimech časového posunu. Pomocí tlačítek **0~9** zadejte čas.

*Doba trvání časového posunu*:

Vyberte maximální čas (velikost), rezervovaný pro funkci časového posunu. Pomocí tlačítek **0~9** zadejte dobu trvání.

*Doba trvání záznamu*:

Vyberte výchozí maximální čas pro záznamy, který lze spustit tlačítkem 4. Pomocí tlačítek **0~9** zadejte dobu trvání.

*Spustit záznam dříve*: Pokud chcete spustit nahrávání, nastavené pomocí časovače v EPG, o několik minut dříve, než je čas získaný z programového průvodce.

*Ukončit záznam později*:

Pokud chcete zastavit nahrávání, nastavené pomocí časovače v EPG, o několik minut později, než je čas získaný z programového průvodce. *Ikona nahrávání*: Pokud spustíte nahrávání, zobrazí se v levém horním rohu obrazovky televizoru ikona s textem "REC". Výchozí nastavení je *Zapnuto*. Vyberte *5 sekund* nebo *10 sekund* pro zhasnutí ikony po uplynutí vybraného času.

### **7.4.3 Nastavení paměťového zařízení**

Tato možnost zobrazuje příslušné informace o připojeném USB zařízení. V tomto menu můžete rovněž vaše paměťové USB zařízení zformátovat a bezpečně odebrat.

Vyberte *Nastavení paměťového zařízení* v menu *Multimédia* a stiskněte tlačítko **OK** pro otevření.

Nyní uvidíte všechny detaily, jako například velikosti volného a využitého místa a používaný souborový systém.

Stiskněte **ČERVENÉ** tlačítko *Bezpečně odebrat* a stiskněte tlačítko **OK** pro bezpečné odpojení USB zařízení. Přijímač zobrazí zprávu informující o tom, že nyní můžete paměťové zařízení bezpečně odpojit od přijímače. Stiskněte **MODRÉ** tlačítko *Formátovat USB zařízení* pro zformátování připojeného USB zařízení.

Pro přístup k tomuto menu zadejte váš PIN kód a stiskněte tlačítko **OK** pro spuštění formátování.

Pro ukončení tohoto menu stiskněte tlačítko .

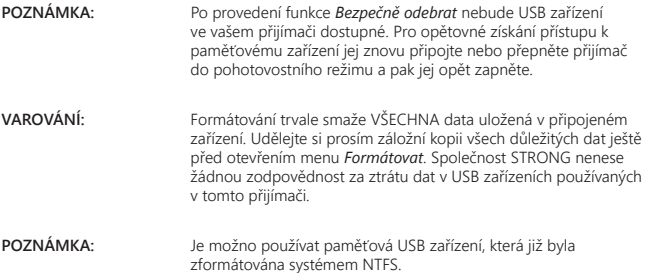

\* Přehrávání souborů nelze zaručit, i když jsou jejich přípony podporovány, protože záleží na použitém kodeku, datovém toku a rozlišení (jsou podporovány všechny formáty kodeku MPEG).

# **7.5 Síť**

Menu *Síť* sestává z následujících vnořených menu: *RSS kanály*, *Počasí* a *Nastavení IP adresy*. Nejprve připojte kabel CAT5E (nebo lepší) do portu RJ‑45 ETHERNET ve vašem přijímači a druhý konec připojte do vašeho routeru.

Před použitím internetových funkcí musíte zkontrolovat nastavení připojení k internetu v menu *Nastavení IP adresy*. Pomocí tlačítek ▲▼ zvýrazněte požadované menu a otevřete jej stisknutím tlačítka **OK**. Stiskněte tlačítko **→** pro ukončení.

### **7.5.1 Nastavení IP adresy**

Toto menu umožňuje nastavit nebo zkontrolovat připojení k internetu. Výchozí volba je *DHCP* nastavené na *Zapnuto*. Za normálních okolností se nastavení při této volbě provede automaticky. Pro test funkčnosti připojení k internetu vyberte položku *NASTAVIT* a stiskněte tlačítko **OK**. V případě úspěšného připojení se zobrazí vyskakovací zpráva a můžete začít internet používat. V případě neúspěšného připojení zkontrolujte kabel nebo router. Nebo nastavte *DHCP* na *Vypnuto*. Pak musíte pomocí tlačítek **0 ~ 9** ručně zadat hodnoty pro IP adresu, bránu a DNS. Vyberte po zadání těchto hodnot položku *NASTAVIT* a stiskněte tlačítko **OK** pro uložení a kontrolu.

### **7.5.2 RSS kanály (Really Simple Syndication)**

Toto menu umožňuje vybrat odkaz RSS zpráv pro čtení nejnovějších zpráv z různých zdrojů. Pomocí tlačítek pq zvýrazněte vybraný odkaz a stiskněte tlačítko **OK** pro otevření. Vyberte položku, kterou chcete číst. Stiskněte tlačítko pro ukončení. Máte rovněž možnost smazat, přidat nebo upravit RSS kanál podle vlastního výběru. Stiskněte **ZELENÉ** tlačítko *Přidat RSS*  kanál pro otevření klávesnice. Pomocí tlačítek ▲▼ ◀ ▶ proveďte zadání. Pokud potřebujete použít speciální symboly, stiskněte tlačítko **P+/P‑**. Pro uložení vytvořeného RSS odkazu vyberte na konci *Uložit* a stiskněte tlačítko **OK**.

## **7.5.3 Počasí**

Toto menu umožňuje sledovat počasí ve vašem regionu. Pomocí tlačítek ▲▼ zvýrazněte položku menu *Počasí* v menu *Síť*. Pokud máte správné připojení k internetu, zobrazí se na obrazovce stránka s podrobnými informacemi o počasí. Stiskněte **ŽLUTÉ** tlačítko *Seznam měst* pro otevření výběrového seznamu s hlavními městy.

Pomocí tlačítek pq zvýrazněte hlavní město ve vaší blízkosti a stiskněte tlačítko **OK** pro výběr. Město můžete zadat ručně. Stiskněte **ZELENÉ** tlačítko *Změnit město* pro otevření klávesnice. Pomocí tlačítek ▲▼ ◀ ▶ proveďte zadání. Pokud potřebujete použít speciální symboly, stiskněte tlačítko **P+/P‑**. Pro uložení názvu vyberte na konci *Uložit* a stiskněte tlačítko **OK**.

# **7.6 Upgrade prostřednictvím USB**

Tato funkce umožňuje aktualizovat software vašeho přijímače prostřednictvím portu USB. Když je pro váš přijímač k dispozici nový software, můžete si jej stáhnout z našich webových stránek www.thomsonstb.net.

Umístěte soubor se softwarem (rozbalený z archivu) do kořenového adresáře paměťového USB zařízení (pevná disk, paměť flash apod.) a připojte toto zařízení k portu USB vašeho přijímače. Nejprve se zobrazí okno se zprávou, že je nalezeno USB zařízení. Po krátké chvíli se na obrazovce zobrazí zpráva *Je k dispozici nový software*. Vyberte **OK** pro spuštění stahování a okamžitou aktualizaci. Jakmile je vše připraveno, přístroj se automaticky restartuje.

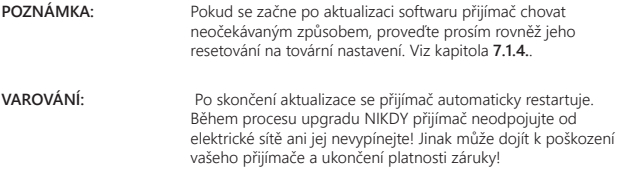

**VAROVÁNÍ:** Starý seznam kanálů a seznamy oblíbených kanálů budou přepsány.

# **8.0 ŘEŠENÍ PROBLÉMŮ**

Pokud přijímač nefunguje správně, může to mít různé příčiny. Zkontrolujte přijímač podle níže uvedených postupů. Pokud přijímač nefunguje po kontrole správně, kontaktujte prosím vašeho prodejce nebo místní zákaznickou servisní linku nebo odešlete e‑mail na naši podporu prostřednictvím www.thomsonstb.net. NEZKOUŠEJTE tento přijímač sami otevírat nebo rozebírat. Mohlo by dojít k nebezpečné situaci a znamenalo by to ukončení platnosti záruky.

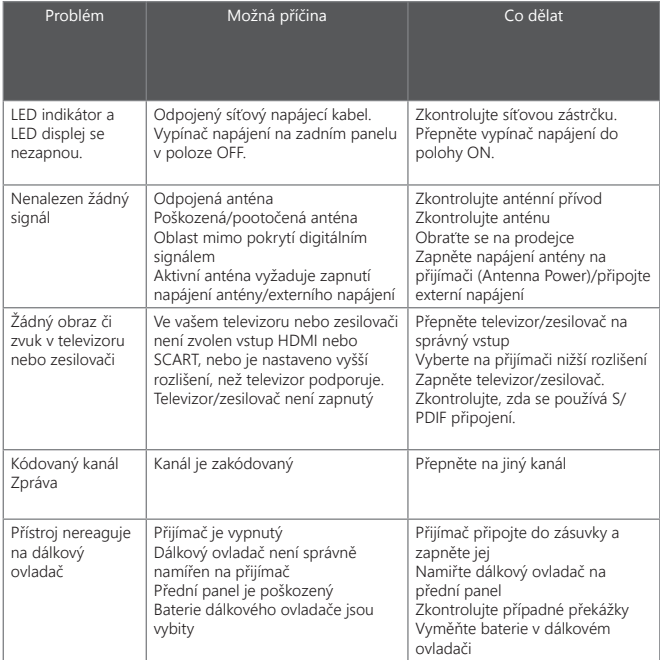

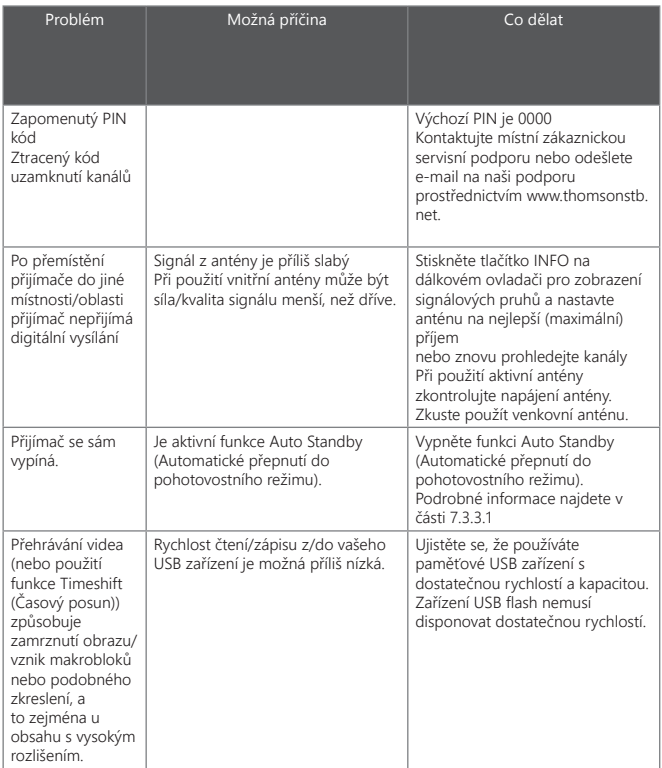

# **9.0 TECHNICKÉ ÚDAJE**

**Tuner**<br>Vstupní konektor: Vstupní frekvenční rozsah:

Úroveň vstupního signálu:<br>Napáiení antény:

**Demodulátor**

**Video dekodér** Dekódování a video výstup: PAL<br>Poměr stran: Pamer A:3, 16:9 Poměr stran:<br>Konverze:

**Audio dekodér**

Zvukový režim:

IEC60169-2, female, 75 Ohm nominal<br>VHE: 174  $\approx$  230 MHz UHF: 474 ~ 786 MHz<br>DVB-T2: -70 dBm ~ -25 dBm 5 V DC (stejnosm.), max. 50 mA, ochrana proti zkratu

Demodulátor: QPSK, 16/64/256 QAM DVB‑T (EN 300 744), DVB‑T2 (EN 302 755) Přenosový režim: normální a rozšířený Intervaly Guard: DVB‑T2 = 1/128, 1/32, 1/16, 19/256, 1/8, 19/128, 1/4

> 576i, 576p, 720p, 1080i, 1080p Letterbox, Pan & Scan, Celá obrazovka, Ignorování.

Podpora zvuku: MPEG-4 Profile Level 4 Dolby Digital Plus\*/AC3+/PCM MPEG MusiCam Layer II<br>32, 44.1, 48 kHz Vzorkovací frekvence: 32, 44, 1, 48 kHz<br>Zvukový režim: 32, 44, 1, 48 kHz

\* Dolby Digital Plus a symbol dvojitého D jsou registrované ochranné známky společnosti Dolby Laboratories

#### **Konektory**

ANT IN ‑ IEC zásuvkový typ RJ‑45 Ethernet S/PDIF (koax.) HDMI TV SCART (CVBS, Audio L a R) Vypínač napájení Port USB 2.0: Podporováno 5 V/500 mA (max.)

# **Multimédia**

Prohlížení obrázků<sup>.</sup>

Přehrávání videa:<br>
Přehrávání zvuku:<br>
MP3 ELAC OGG\* MP3, FLAC, OGG\*<br>RMP IPG\*

\* Přehrávání souborů nelze zaručit, i když jsou jejich přípony podporovány, protože záleží na použitém kodeku, datovém toku a rozlišení (jsou podporovány všechny formáty kodeku MPEG).

### **Obecné údaje** Spotřeba energie v pohotovostním režimu:<br>
Provozní teplota:  $0 °C \sim +40 °C$ Provozní teplota:<br>
Skladovací teplota:<br>  $0 °C ~ + 40 °C$ <br>  $-10 °C ~ +50 °C$ Skladovací teplota:<br>Rozsah provozní vlhkosti: Rozměry (Š x H x V) v mm:  $169 \times 10$ <br>Čistá hmotnost: 0.36 kg Čistá hmotnost:

Zdroj energie:  $AC (stříd.) 100 - 240 V, 50/60 Hz$ <br>Spotřeba energie:  $7 W (typ.), 12 W (max)$ 7 W (typ.), 12 W (max)

 $10~85%$ , RH, bez kondenzace<br>169 x 102 x 41

# **THOMSON**

# **Záruční list na výrobek**

**Číslo modelu: Výrobní číslo:**

#### **Datum prodeje: Razítko a podpis prodejce:**

# **Záruční podmínky**

#### **1. Záruční Doba**

Na tento výrobek poskytuje firma STRONG záruku po dobu 24 měsíců od data zakoupení výrobku spotřebitelem. Doba záruky se prodlužuje o dobu, kterou byl výrobek v záruční opravě, anebo nemohl být v době trvání záruky používán, jestliže charakter poruchy bránil jeho použití. Záruka se vztahuje pouze na závady způsobené chybou výroby nebo vadou materiálu!

#### **2. Záruční List**

Bezplatný záruční servis je poskytován pouze v případě předložení dokladu o zakoupení výrobku (účtenky) a správně vyplněného záručního listu - musí obsahovat výrobní číslo, datum prodeje a razítko prodejny (montážní firmy). Na kopie a nesprávně vyplněné záruční listy nebude brán zřetel!

#### **3. Opravy V Záruční A Pozáruční Době**

Záruční servis lze uplatňovat u organizace, kde byl výrobek zakoupen, nebo u montážní firmy, která provedla instalaci.

#### **4. Rozsah Platnosti Záruky**

Záruka je neplatná, jestliže je závada způsobena mechanickým poškozením (včetně poškození v průběhu přepravy), nesprávným používáním, nepozorností, neodvratnou událostí (živelná pohroma), byl-li výrobek připojen na jiné napájecí napětí, než je uvedeno v jeho technické specifikaci, a také v případě úprav nebo oprav provedených mimo servis firmy STRONG. Záruka nemůže být také uplatněna v případě, vyžaduje-li spotřebitel modifikace nebo adaptace k rozšíření funkcí výrobku (nebo systému sestaveného z několika komponentů) oproti standardnímu provedení od výrobce.

# **CZ UNI** 17 Apr 2018 12:26 2 UNI 17 Apr 2018 1

226

### **Zápis Záručních Oprav**

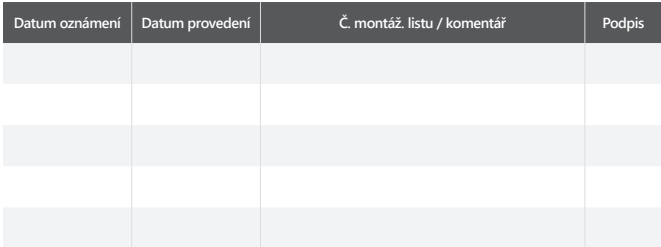